# **RELEVE DES FACTURES FOURNISSEURS**

# **Préambule**

Les comptes de TVA doivent être lettrés.

Le n° de pièce associé à une ligne de TVA lettrée va permettre de retrouver les autres lignes d'écritures pour récupérer le TTC et le HT.

Seules les pièces avec :

- 1 ligne pour le compte fournisseur,
- 1 ou plusieurs lignes de comptes de charges,
- 1 ligne pour le compte TVA,

seront bien prises en compte, les autres sortiront en "anomalies", si on coche l'option « *Editer aussi les anomalies* ». La date de règlement est retrouvée à partir du compte fournisseur de la pièce traitée et de son lettrage propre.

### **Paramétrage**

# **Paramétrage dossier**

Au menu de Louma, cliquez sur « *Paramétrage* » puis sur « *Dossier* ». Cliquez sur l'onglet « *Paramètres* ».

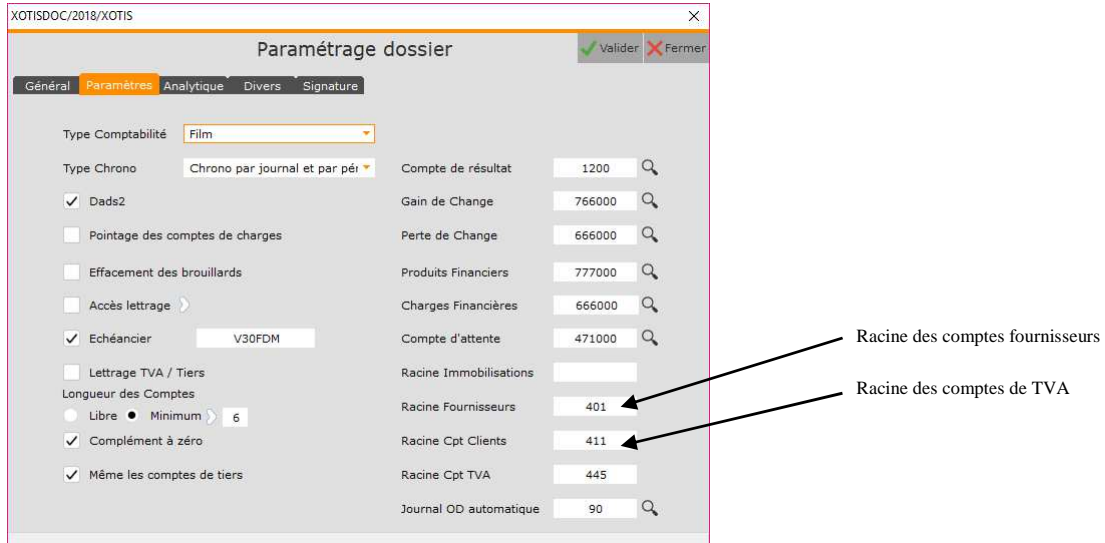

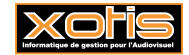

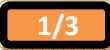

#### **Paramétrage plan comptable général**

Au menu de Louma, cliquez sur « *Paramétrage* » puis sur « *Plan comptable général*». Sélectionnez le (ou les) compte(s) de TVA à paramétrer.

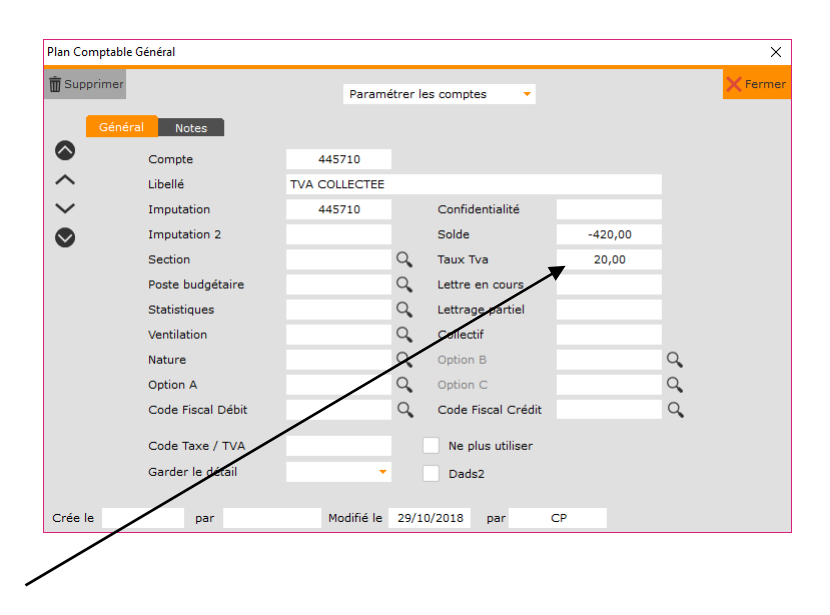

Le taux de TVA pris sur la fiche du compte de TVA correspondant, sauf si on coche "*Recalculer les taux de TVA*". Dans ce cas il est systématiquement recalculé ligne par ligne au moment de l'édition. Mais dans tous les cas, si le taux de TVA = 0 sur une ligne du relevé, celle-ci sera considérée comme en anomalie.

#### **Procédure**

Au menu de Louma, cliquez sur « *Editions* » puis sur « *Relevé des factures fournisseurs* ».

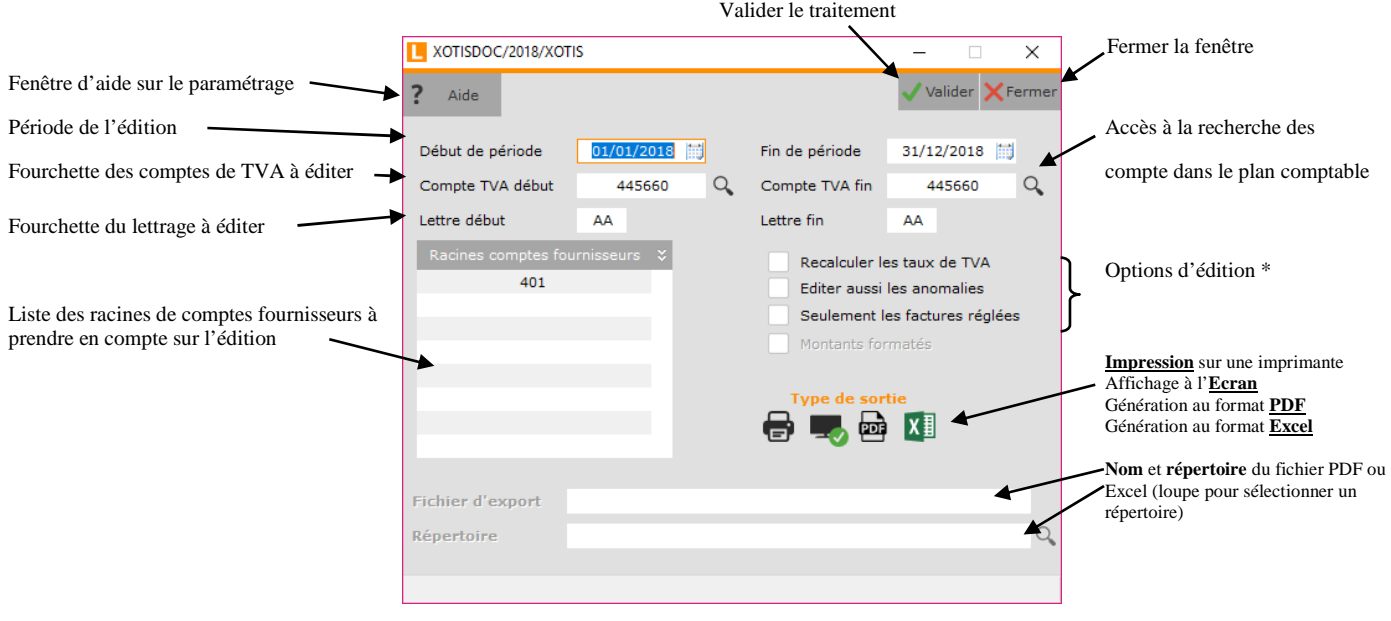

#### **Options d'édition**

Recalculer les taux de TVA : recalcul le taux de TVA sur chaque écriture à partir du H.T. et du T.C.C.

Editer aussi les anomalies : édition complémentaire qui liste les anomalies de saisies. Si cette option n'est pas cochée, seules les lignes sans anomalie sont éditées.

Seulement les factures : seules les factures réglées sont éditées.

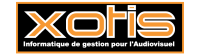

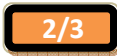

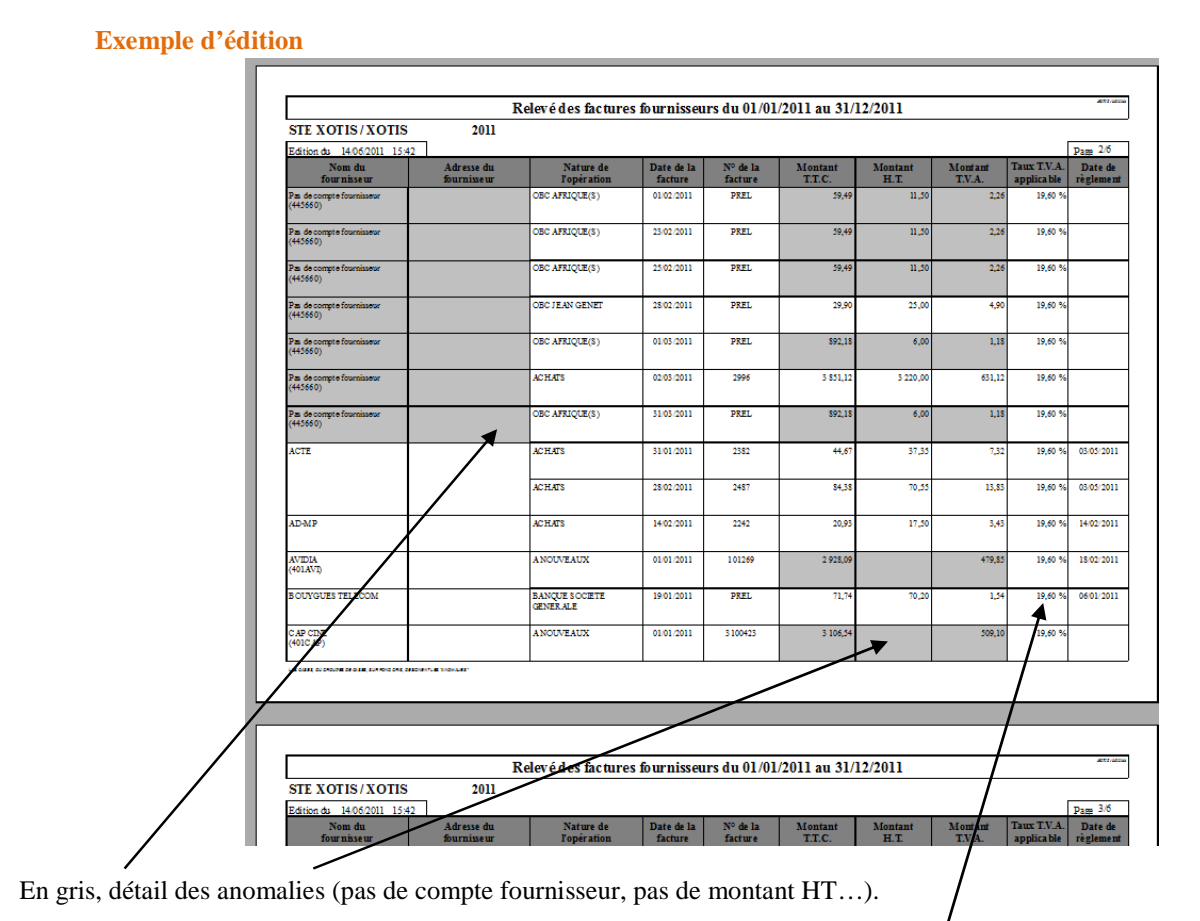

Détail d'une ligne sans anomalie.

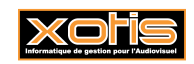

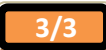